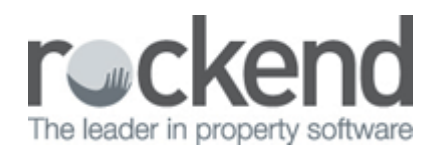

## Adding a Global Comment to a Tenant Statement/Invoice

## Overview

You may be required to add a global comment to appear on the bottom of your tenant statement/invoice.

This might include information such as the payment details (i.e.bsb and account details) or another global message.

## Steps

- 1. Go to Files > Descriptors and Comments > Master File and Transaction Comments
- 2. Go to Other tab
- 3. Select Tenant invoice/statement comment

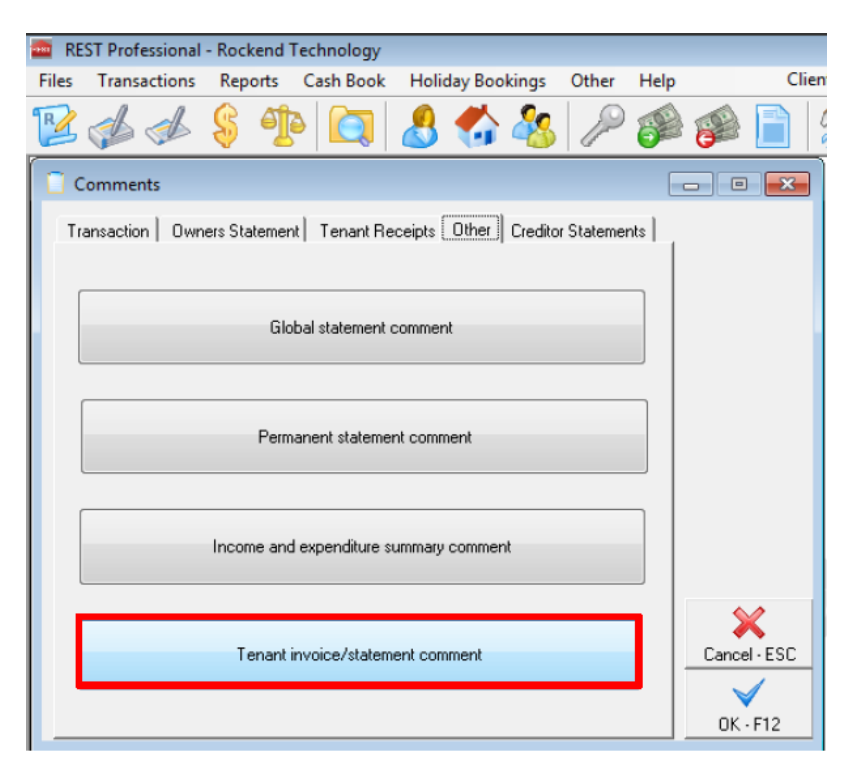

4. Edit or add the text in notepad

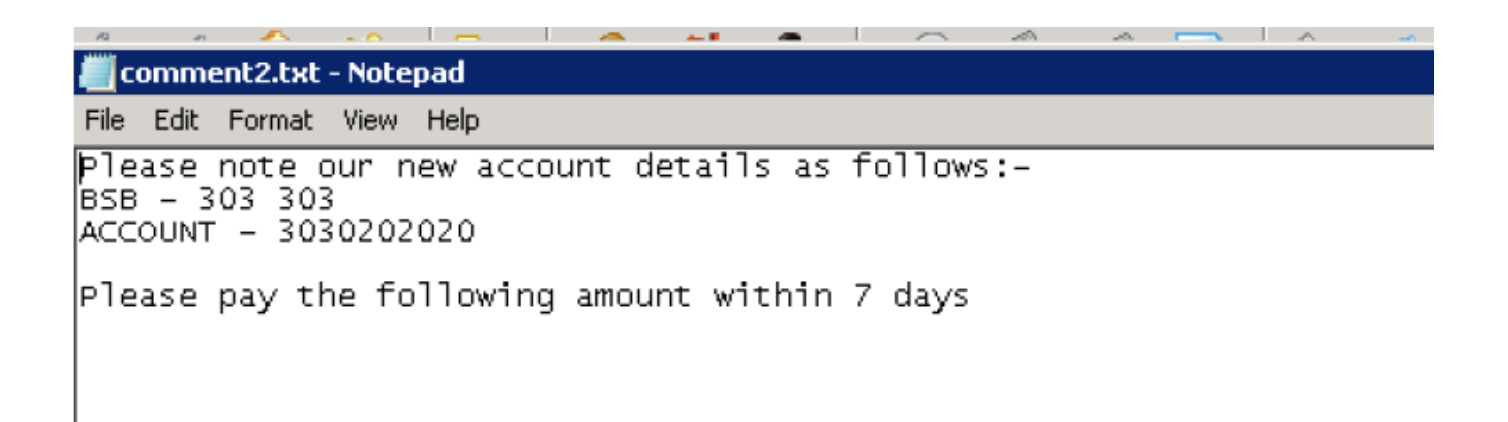

- 5. Select File and Save the changes.
- 6. To print the comments and the time of print or emailing tenant invoice/statements Go to Reports > Tenant > Statement/Invoice Printing
- 7. Select your criteria, ensuring that you tick Print global comment

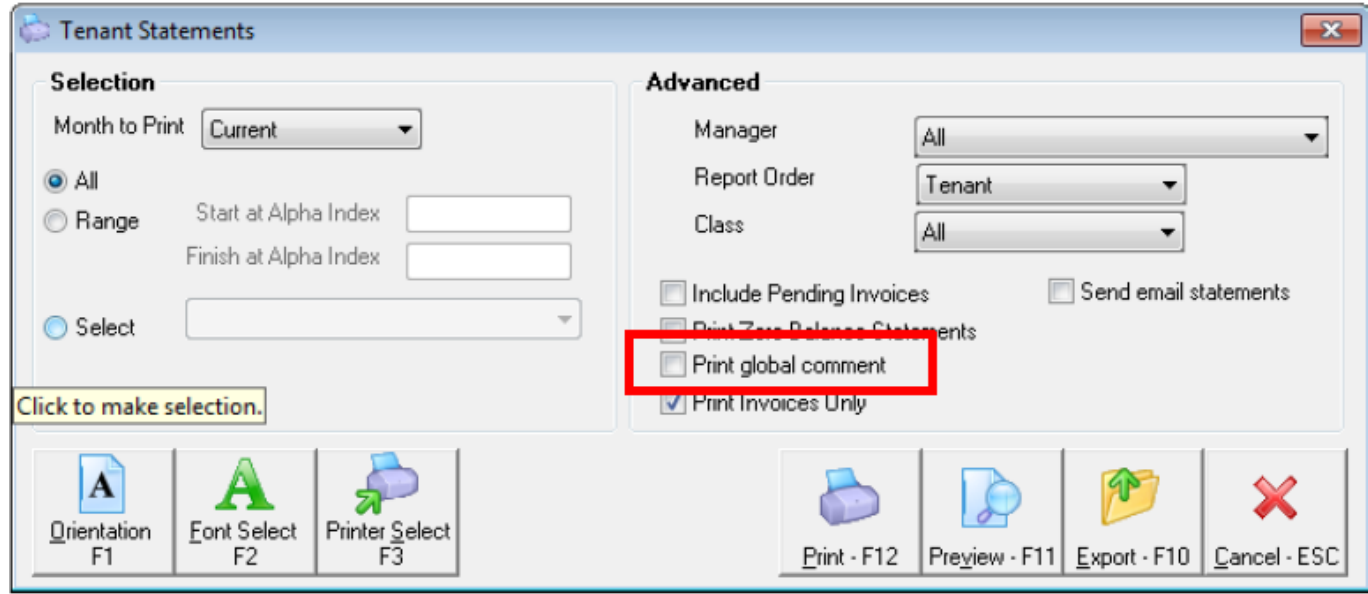

8. Click Print F-12 or Preview F-11

Rockend Real Estate 5/11 Richardson St SOUTH PER TH ABN - 282 021 102

info@rockend.com.au

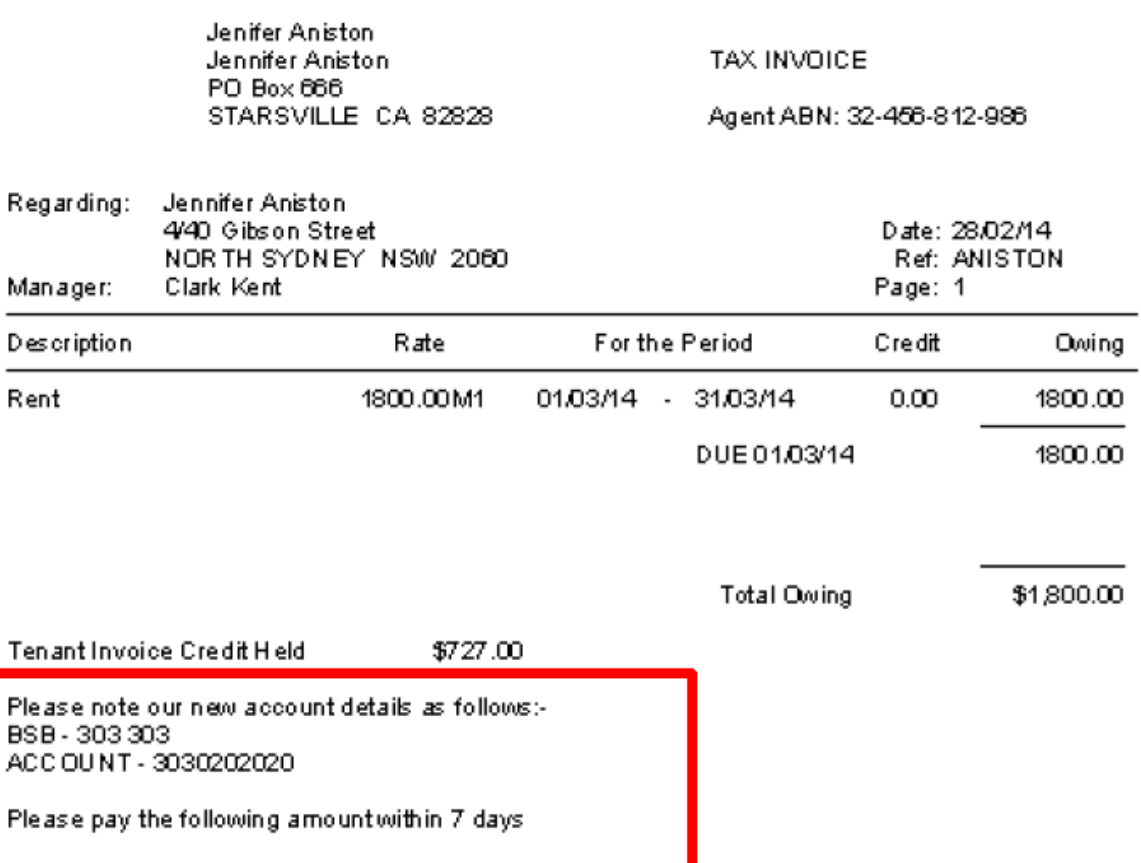

9. If you are printing individual invoices you will need to tick the Print global comment box

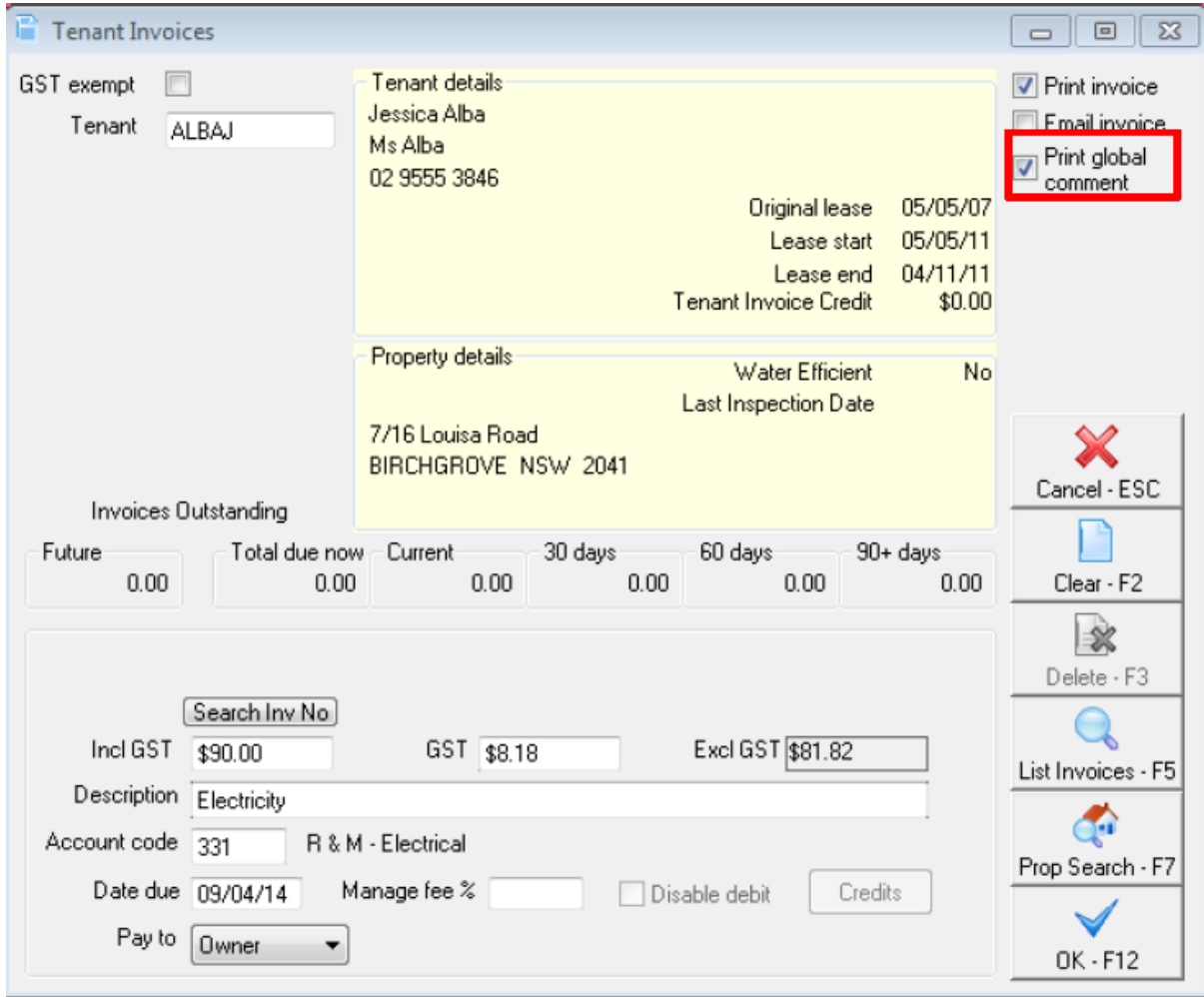

02/02/2016 10:44 am AEDT